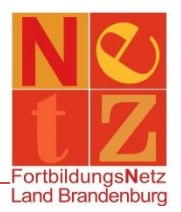

Stand: 22.12.2020 (nr)

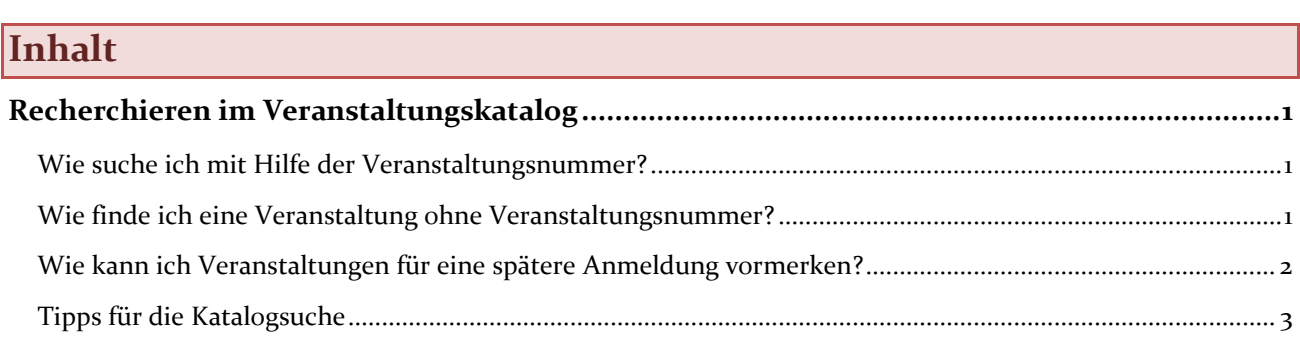

### <span id="page-0-0"></span>**Recherchieren im Veranstaltungskatalog**

<span id="page-0-1"></span>*Wie suche ich mit Hilfe der Veranstaltungsnummer?*

*Tipp: Füllen Sie bitte nie alle Suchfelder aus. Das Finden einer Veranstaltung ist damit fast unmöglich. Über den Funktionslink Leeren können alle Einträge in den Suchfeldern wieder löschen und die Suchfelder neu füllen.*

Klicken Sie in der Navigation auf **"Veranstaltungskatalog"**. Geben Sie die Veranstaltungsnummer in dem Suchfeld "Freitextsuche:" ohne Leerzeichen ein und klicken Sie auf den Funktionslink *Suchen* oder drücken Sie die Enter-Taste.

Über die verlinkte Veranstaltungsnummer finden Sie weitere Informationen zu der Veranstaltung (z. B. Teilnahmeinformationen, Anmeldeschluss oder Anlagen).

Alternativ können Sie über den Funktionslink *Erweitert* die Veranstaltungsnummer auch in das dafür vorgesehene Feld eintragen. Im Suchfeld "Veranstaltungsnummer:" ist es außerdem möglich, einen Teil einer Veranstaltungsnummer einzugeben. Es werden dann alle Veranstaltungen, die mit den eingegebenen Zeichen beginnen, gefunden.

#### <span id="page-0-2"></span>*Wie finde ich eine Veranstaltung ohne Veranstaltungsnummer?*

*Tipp: Füllen Sie bitte nie alle Suchfelder aus. Das Finden einer Veranstaltung ist damit fast unmöglich. Über den Funktionslink Leeren können alle Einträge in den Suchfeldern wieder löschen und die Suchfelder neu füllen.*

Klicken Sie in der Navigation auf **"Veranstaltungskatalog"**.

- In dem Suchfeld "Freitextsuche:" können Sie nun nach bestimmten Begriffen suchen (z. B. Dozentin/Dozent, Veranstaltungsort, Schwerpunkt, ...).
- In dem Suchfeld "Anbietername:" können Sie nach Veranstaltungen eines bestimmten Anbieters suchen. Verwenden Sie für die Suche nur Teile des Anbieternamens, zum Beispiel "Cottbus" für das Staatliche Schulamt Cottbus oder "Landesinstitut" für das LISUM.

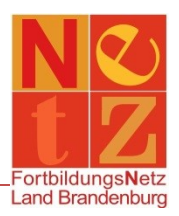

- In dem Auswahlfeld "Jahr:" können Sie Jahrgänge auswählen, in denen aktuell oder zukünftig Veranstaltungen angeboten werden.
- In dem Suchfeld "Termin ab:" können Sie ein Datum eingeben oder mit Hilfe des Datumauswahlfeldes auswählen, ab wann eine Veranstaltung gesucht werden soll. Beachten Sie, dass Sie bei der Suche von vergangenen Veranstaltungen der Haken bei "Aktuelle Veranstaltungen" entfernt werden muss.

Es gibt auch die Möglichkeit die Suchmaske über den Funktionslink *Erweitert* zu maximieren.

- In dem Suchfeld "Veranstaltungsnummer:" ist es auch möglich, einen Teil einer Veranstaltungsnummer einzugeben. Es werden dann alle Veranstaltungen, die mit den eingegebenen Zeichen beginnen, gefunden.
- Die Suchfelder "Veranstaltungsart:", "Schulart:" und "Zielgruppe:" sind Auswahlfelder, hier können Sie nach vorgegebenen Begriffen suchen.
- In dem Suchfeld "Fächer/Berufsfelder:" können Sie selbst Fächer oder Berufsfelder eingeben. Sie können aber auch den Funktionslink Fächer/Berufsfelder wählen nutzen. Dort können Sie mehrere Fächer oder Berufsfelder auswählen und festlegen, ob es eine UND-Verknüpfung oder ODER-Verknüpfung sein soll.

Über die verlinkte Veranstaltungsnummer finden Sie weitere Informationen zu der Veranstaltung (z. B. Teilnahmeinformationen, Anmeldeschluss oder Anlagen).

*Tipp: Werden zu einem Suchbegriff andere Schreibweisen bzw. Abwandlungen gefunden, erscheint unter den Suchfeldern "Meinten Sie:" und dahinter ein Funktionslink mit einem Vorschlag. Wenn Sie auf diesen klicken, wird der Vorschlag in die Freitextsuche übernommen und die dazugehörigen Ergebnisse angezeigt.*

#### **Beispiel**

Im nachfolgenden Beispiel werden Ihnen alle Veranstaltungen des Staatlichen Schulamtes Cottbus aus dem Schuljahr 2020/2021, die den Begriff "online" enthalten und ab dem 10.08.2020 stattfinden, angezeigt.

- Geben Sie "online" in das Suchfeld "Freitextsuche:" ein.
- Geben Sie "20C" als Teil einer Veranstaltung in das Suchfeld "Veranstaltungsnummer:" ein.
- Geben Sie den "10.08.2020" im Suchfeld "Termin ab:" ein.

## <span id="page-1-0"></span>*Wie kann ich Veranstaltungen für eine spätere Anmeldung vormerken?*

Beim Recherchieren im Veranstaltungskatalog entdecken Sie manchmal Veranstaltungen zu denen Sie sich nicht gleich anmelden können oder wollen. Sie haben die Möglichkeit sich diese für einen späteren Zeitpunkt vorzumerken. Achten Sie bitte darauf, dass Sie dazu mit Ihren Zugangsdaten angemeldet sein müssen.

Markieren Sie die gewünschte Veranstaltung in den Suchergebnissen, indem Sie in das Kästchen vor der Veranstaltung klicken. Nun wird der Funktionslink *Vormerken* oberhalb der Suchergebnisse aktiv. Klicken

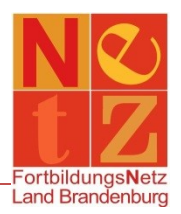

Sie darauf und vor dem Veranstaltungsthema erscheint eine Pinnnadel. Damit ist die Veranstaltung vorgemerkt.

Um sich die vorgemerkten Veranstaltungen anzusehen, wechseln Sie in der Navigation zur **"Startseite"**. Im Bereich **"Persönliche Angaben"** gelangen Sie über den Funktionslink *Meine Vormerkungen* zur Übersicht aller Ihrer vorgemerkten Veranstaltungen. Sie können dort auch Ihre Vormerkung aufheben.

Klicken Sie auf den Funktionslink *Suchen*, um sich alle vorgemerkten Veranstaltungen anzeigen zu lassen. Markieren Sie die gewünschte Veranstaltung in den Suchergebnissen, indem Sie in das Kästchen vor der Veranstaltung klicken. Nun wird der Funktionslink *Vormerkung entfernen* oberhalb der Suchergebnisse aktiv. Nachdem Sie die Sicherheitsabfrage bestätigt haben, wird die Veranstaltung aus den Vormerkungen entfernt.

# <span id="page-2-0"></span>*Tipps für die Katalogsuche*

- Füllen Sie bitte nie alle Suchfelder aus. Das Finden einer Veranstaltung ist damit fast unmöglich. Über den Funktionslink Leeren können Sie alle Einträge in den Suchfeldern wieder löschen und die Suchfelder neu füllen.
- Nutzen Sie zur Suche Ihrer Veranstaltung beispielsweise eine Kombination aus mehreren Feldern.

Die Freitextsuche bietet Ihnen weitere verschiedene Möglichkeiten:

Bei der Suche können mit Hilfe des Sternchens (\*) beliebige Zeichenketten ersetzt werden.

- **Mathe\*** findet Mathematik, Mathematikunterricht usw.
- **\*recht** findet Schulrecht, Urheberrecht usw.

Mehrere Worte oder Zeichenketten können auch mit "UND" oder "ODER" verknüpft werden.

- **Beamtenrecht UND Gesetz** findet alle Fortbildungen, die Beamtenrecht und Gesetz enthalten.
- **Beamtenrecht ODER Gesetz** findet alle Fortbildungen, die Beamtenrecht oder Gesetz enthalten.

Sie können Abfragen mit dem Pluszeichen (+) und mit dem Minuszeichen (-) gestalten.

- **+Englisch Französisch** findet alle Veranstaltungen, in denen das Wort Englisch zwingend und das Wort Französisch optional vorkommen.
- **Fremdsprachen -Russisch** findet alle Veranstaltungen, in denen der Begriff Fremdsprachen enthalten ist, außer Russisch.

Sie können auch Abfragen nach Wortgruppen durchführen, in dem Sie diese in Anführungszeichen (") setzen.

**"Erarbeitung Rahmenlehrplan"** findet alle Veranstaltungen, in denen diese Wortgruppe vorkommt.